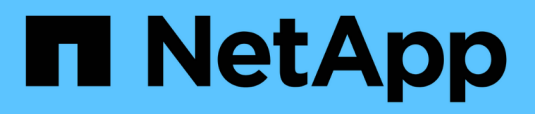

### **Verwenden Sie FlexClone Dateien und FlexClone LUNs, um effiziente Kopien von Dateien und LUNs zu erstellen** ONTAP 9

NetApp April 24, 2024

This PDF was generated from https://docs.netapp.com/de-de/ontap/volumes/flexclone-files-luns-efficientcopies-concept.html on April 24, 2024. Always check docs.netapp.com for the latest.

# **Inhalt**

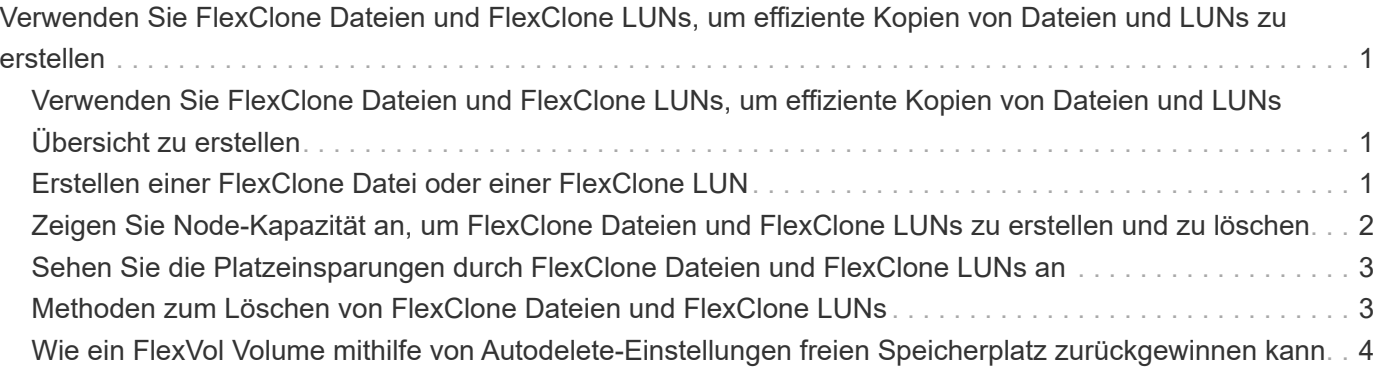

## <span id="page-2-0"></span>**Verwenden Sie FlexClone Dateien und FlexClone LUNs, um effiziente Kopien von Dateien und LUNs zu erstellen**

### <span id="page-2-1"></span>**Verwenden Sie FlexClone Dateien und FlexClone LUNs, um effiziente Kopien von Dateien und LUNs Übersicht zu erstellen**

FlexClone Dateien und FlexClone LUNs sind beschreibbare, platzsparende Klone von übergeordneten Dateien und übergeordneten LUNs und sorgen für eine effiziente Auslastung des physischen Aggregatspeichers. FlexClone Dateien und FlexClone LUNs werden nur für FlexVol Volumes unterstützt.

Die FlexClone Dateien und FlexClone LUNs nutzen 0.4 Prozent ihrer Größe zum Speichern der Metadaten. Klone nutzen die Datenblöcke ihrer übergeordneten Dateien und übergeordneten LUNs und beanspruchen nur geringen Speicherplatz, bis Clients neue Daten entweder in die übergeordnete Datei, in die übergeordnete Datei oder in die LUN oder in den Klon schreiben.

Clients können alle Datei- und LUN-Vorgänge sowohl für die übergeordneten als auch für die Kloneinheiten durchführen.

Sie können mehrere Methoden verwenden, um FlexClone Dateien und FlexClone LUNs zu löschen.

### <span id="page-2-2"></span>**Erstellen einer FlexClone Datei oder einer FlexClone LUN**

Mithilfe von lassen sich platzsparende und zeitsparende Klone von Dateien und LUNs, die in FlexVol Volumes oder FlexClone Volumes vorhanden sind, erstellen volume file clone create Befehl.

### **Was Sie benötigen**

- Die FlexClone Lizenz muss auf dem Cluster installiert sein. Diese Lizenz ist in enthalten ["ONTAP One".](https://docs.netapp.com/us-en/ontap/system-admin/manage-licenses-concept.html#licenses-included-with-ontap-one)
- Wenn mehrere Blockbereiche für das Klonen unter LUNs oder das Klonen von Sub-Dateien verwendet werden, dürfen sich die Blocknummern nicht überlappen.
- Wenn Sie eine Sub-LUN oder eine Unterdatei auf Volumes mit aktivierter anpassungsfähiger Komprimierung erstellen, dürfen die Blockbereiche nicht falsch ausgerichtet sein.

Das bedeutet, dass die Startblocknummer des Quell- und die Startblocknummer des Ziels entweder gerade ausgerichtet oder ungerade ausgerichtet sein müssen.

### **Über diese Aufgabe**

Je nach den vom Cluster-Administrator zugewiesenen Berechtigungen kann ein SVM-Administrator FlexClone Dateien und FlexClone LUNs erstellen.

Sie können die Autodelete-Einstellung für FlexClone Dateien und FlexClone LUNs beim Erstellen und Ändern von Klonen festlegen. Standardmäßig ist die Autodelete-Einstellung deaktiviert.

Sie können eine vorhandene FlexClone Datei oder ein FlexClone LUN überschreiben, wenn Sie einen Klon mit verwenden volume file clone create Befehl mit dem -overwrite-destination Parameter.

Wenn der Node die maximale getrennte Last erreicht, stoppt der Node vorübergehend die Annahme von Anfragen zur Erstellung von FlexClone-Dateien und FlexClone-LUNs, und gibt ein aus EBUSY Fehlermeldung. Wenn die Split Load des Node unter das Maximum fällt, akzeptiert der Node Anfragen zur erneuten Erstellung von FlexClone Dateien und FlexClone LUNs. Sie sollten warten, bis der Node die Kapazität zum Erstellen der Klone hat, bevor Sie die Erstellungsanforderung erneut versuchen.

#### **Schritte**

1. Erstellen Sie eine FlexClone Datei oder ein FlexClone LUN mit volume file clone create Befehl.

Das folgende Beispiel zeigt, wie Sie eine FlexClone-Datei file1\_Clone der übergeordneten Datei file1\_source im Volume vol1 erstellen können:

```
cluster1::> volume file clone create -vserver vs0 -volume vol1 -source
-path /file1 source -destination-path /file1 clone
```
Weitere Informationen über diese Verwendung dieses Befehls finden Sie in den man-Pages.

### **Verwandte Informationen**

["ONTAP 9-Befehle"](http://docs.netapp.com/ontap-9/topic/com.netapp.doc.dot-cm-cmpr/GUID-5CB10C70-AC11-41C0-8C16-B4D0DF916E9B.html)

### <span id="page-3-0"></span>**Zeigen Sie Node-Kapazität an, um FlexClone Dateien und FlexClone LUNs zu erstellen und zu löschen**

Sie können sehen, ob ein Node zur erhält neue Anfragen zum Erstellen und Löschen von FlexClone Dateien und FlexClone LUNs, indem Sie die geteilte Last für den Node sehen. Wenn die maximale Split-Last erreicht ist, werden keine neuen Anforderungen akzeptiert, bis die Split-Last unter das Maximum fällt.

### **Über diese Aufgabe**

Wenn der Knoten seine maximale geteilte Last erreicht, ein EBUSY Als Antwort auf das Erstellen und Löschen von Anfragen wird eine Fehlermeldung ausgegeben. Wenn die Split Load des Node unter das Maximum fällt, akzeptiert der Node Anfragen zum Erstellen und Löschen von FlexClone Dateien und FlexClone LUNs erneut.

Ein Knoten kann neue Anforderungen annehmen, wenn das Feld zulässiger Split Load die Kapazität anzeigt und die Anforderung zum Erstellen der verfügbaren Kapazität entspricht.

#### **Schritt**

1. Anzeige der Kapazität, die ein Node erstellen und löschen muss, mit dem FlexClone Dateien und FlexClone LUNs volume file clone split load show Befehl.

Im folgenden Beispiel wird die geteilte Last für alle Knoten in Cluster1 angezeigt. Alle Nodes im Cluster verfügen über die Kapazität zum Erstellen und Löschen von FlexClone Dateien und FlexClone LUNs, die im Feld "zulässige Last" angegeben sind:

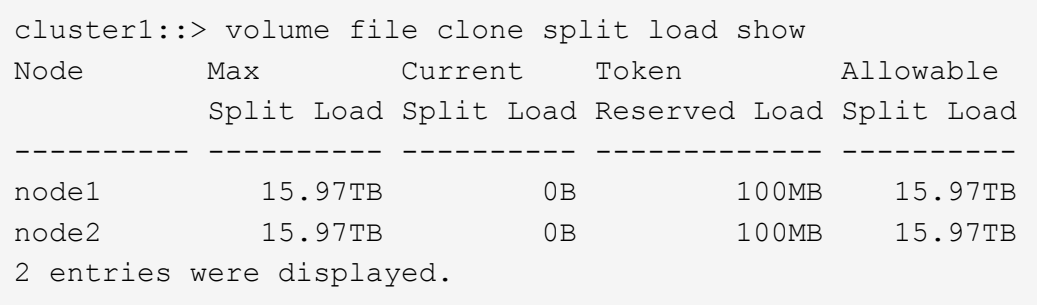

### <span id="page-4-0"></span>**Sehen Sie die Platzeinsparungen durch FlexClone Dateien und FlexClone LUNs an**

Sie können den Prozentsatz des eingesparten Festplattenspeichers durch die gemeinsame Nutzung von Blöcken in einem Volume mit FlexClone Dateien und LUNs anzeigen.

#### **Schritt**

1. Um die Speicherplatzeinsparung durch FlexClone Dateien und FlexClone LUNs anzuzeigen, geben Sie den folgenden Befehl ein:

df -s volname

volname Ist der Name des FlexVol Volume.

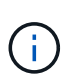

Wenn Sie den ausführen df -s Mit Befehl auf einem FlexVol Volume mit aktivierter Deduplizierung können sich die durch die Deduplizierung sowie Dateien und LUNs eingesparten Dateien einsehen.

### **Beispiel**

Das folgende Beispiel zeigt die Speicherplatzeinsparung auf einem FlexClone Volume test1:

```
systemA> df -s test1
Filesystem used saved %saved Vserver
/vol/test1/ 4828 5744 54% vs1
```
### <span id="page-4-1"></span>**Methoden zum Löschen von FlexClone Dateien und FlexClone LUNs**

Sie können mehrere Methoden verwenden, um FlexClone Dateien und FlexClone LUNs zu löschen. Wenn Sie verstehen, welche Methoden verfügbar sind, können Sie das Management von Klonen planen.

Sie können die folgenden Methoden verwenden, um FlexClone Dateien und FlexClone LUNs zu löschen:

- Sie können ein FlexVol Volume so konfigurieren, dass Klone automatisch mit aktivierter Autodelete gelöscht werden, wenn der freie Speicherplatz in einem FlexVol Volume unter einen bestimmten Schwellenwert fällt.
- Kunden können mithilfe des NetApp Manageability SDK zum Löschen von Klonen konfigurieren.
- Klone können mithilfe der NAS- und SAN-Protokolle gelöscht werden.

Die langsamere Löschmethode ist standardmäßig aktiviert, da bei dieser Methode das NetApp Manageability SDK nicht verwendet wird. Sie können das System jedoch so konfigurieren, dass die schnellere Löschmethode verwendet wird, wenn Sie FlexClone Dateien mit der löschen volume file clone deletion Befehle.

### <span id="page-5-0"></span>**Wie ein FlexVol Volume mithilfe von Autodelete-Einstellungen freien Speicherplatz zurückgewinnen kann**

### **Wie ein FlexVol Volume mit Übersicht über die Autodelete-Einstellungen freien Speicherplatz zurückgewinnen kann**

Sie können die Autodelete-Einstellung eines FlexVol Volume aktivieren, um FlexClone Dateien und FlexClone LUNs automatisch zu löschen. Durch Aktivieren von Autodelete können Sie bei fast vollem Volume freien Speicherplatz auf dem Volume zurückgewinnen.

Sie können ein Volume so konfigurieren, dass automatisch mit dem Löschen von FlexClone Dateien und FlexClone LUNs begonnen wird, wenn der freie Speicherplatz im Volume unter einen bestimmten Schwellenwert sinkt und das Löschen von Klonen automatisch beendet wird, wenn eine Zielmenge an freiem Speicherplatz im Volume zurückgewonnen wird. Obwohl Sie den Schwellenwert nicht angeben können, der das automatische Löschen von Klonen startet, können Sie angeben, ob ein Klon für das Löschen geeignet ist. Außerdem können Sie die Zielmenge an freiem Speicherplatz für ein Volume angeben.

Ein Volume löscht automatisch FlexClone Dateien und FlexClone LUNs, wenn der freie Speicherplatz im Volume unter einem bestimmten Schwellenwert abnimmt und *beide* der folgenden Anforderungen erfüllt werden:

• Die Funktion zum Löschen ist für das Volume aktiviert, das die Dateien von FlexClone sowie FlexClone LUNs enthält.

Sie können die Autodelete-Funktion für ein FlexVol Volume mithilfe von aktivieren volume snapshot autodelete modify Befehl. Sie müssen die einstellen -trigger Parameter an volume Oder snap reserve Wenn ein Volume FlexClone Dateien und FlexClone LUNs automatisch löscht,

• Die Funktion zum Löschen ist für FlexClone Dateien und FlexClone LUNs aktiviert.

Sie können Autodelete für eine FlexClone Datei oder für FlexClone LUN aktivieren, indem Sie die verwenden file clone create Befehl mit dem -autodelete Parameter. Folglich können bestimmte FlexClone Dateien und FlexClone LUNs beibehalten werden, indem Autodelete für die Klone deaktiviert wird und sichergestellt wird, dass die Kloneinstellung bei anderen Volume-Einstellungen nicht außer Kraft gesetzt wird.

### **Konfigurieren Sie ein FlexVol Volume, um FlexClone Dateien und FlexClone LUNs automatisch zu löschen**

Sie können ein FlexVol Volume zum automatischen Löschen von FlexClone Dateien und FlexClone LUNs mit aktivierter Autodelete aktivieren, wenn der freie Speicherplatz im Volume unter einen bestimmten Schwellenwert fällt.

### **Was Sie benötigen**

- Das FlexVol Volume muss FlexClone Dateien und FlexClone LUNs enthalten und online sein.
- Das FlexVol Volume darf kein schreibgeschütztes Volume sein.

#### **Schritte**

- 1. Aktivieren Sie das automatische Löschen von FlexClone Dateien und FlexClone LUNs im FlexVol Volume mithilfe von volume snapshot autodelete modify Befehl.
	- Für das -trigger Parameter, den Sie angeben können volume Oder snap\_reserve.
	- Für das -destroy-list Parameter, müssen Sie immer angeben lun\_clone,file\_clone Unabhängig davon, ob Sie nur eine Klontyp löschen möchten. Das folgende Beispiel zeigt, wie Sie Volume vol1 aktivieren können, um das automatische Löschen von FlexClone-Dateien und FlexClone LUNs für die Rückgewinnung von ungenutztem Speicherplatz zu aktivieren, bis 25% des Volume aus freiem Speicherplatz besteht:

```
cluster1::> volume snapshot autodelete modify -vserver vs1 -volume
vol1 -enabled true -commitment disrupt -trigger volume -target-free
-space 25 -destroy-list lun clone, file clone
```
Volume modify successful on volume:vol1

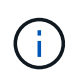

Während Sie FlexVol-Volumes für automatisches Löschen aktivieren, wenn Sie den Wert von festlegen -commitment Parameter an destroy, Alle FlexClone Dateien und FlexClone LUNs mit dem -autodelete Parameter auf gesetzt true Wird möglicherweise gelöscht, wenn der freie Speicherplatz im Volume unter den angegebenen Schwellenwert sinkt. FlexClone Dateien und FlexClone LUNs mit dem jedoch -autodelete Parameter auf gesetzt false Wird nicht gelöscht.

2. Überprüfen Sie, ob das automatische Löschen von FlexClone Dateien und FlexClone LUNs im FlexVol Volume mithilfe von aktiviert ist volume snapshot autodelete show Befehl.

Das folgende Beispiel zeigt, dass Volume vol1 für das automatische Löschen von FlexClone Dateien und FlexClone LUNs aktiviert ist:

```
cluster1::> volume snapshot autodelete show -vserver vs1 -volume vol1
           Vserver Name: vs1
            Volume Name: vol1
            Enabled: true
             Commitment: disrupt
         Defer Delete: user created
           Delete Order: oldest_first
    Defer Delete Prefix: (not specified)
      Target Free Space: 25%
                Trigger: volume
     *Destroy List: lun clone, file clone*
Is Constituent Volume: false
```
- 3. Stellen Sie sicher, dass Autodelete für die Dateien von FlexClone und die FlexClone LUNs im Volume aktiviert ist, die Sie löschen möchten, und führen Sie dazu folgende Schritte aus:
	- a. Aktivieren Sie das automatische Löschen einer bestimmten FlexClone Datei oder eines FlexClone LUN mithilfe von volume file clone autodelete Befehl.

Sie können das automatische Löschen einer bestimmten FlexClone Datei oder eines FlexClone LUN mithilfe von erzwingen volume file clone autodelete Befehl mit dem -force Parameter.

Das folgende Beispiel zeigt, dass das automatische Löschen der FlexClone LUN "lun1\_Clone" in Volume vol1 aktiviert ist:

```
cluster1::> volume file clone autodelete -vserver vs1 -clone-path
/vol/vol1/lun1_clone -enabled true
```
Sie können Autodelete aktivieren, wenn Sie FlexClone Dateien und FlexClone LUNs erstellen.

b. Überprüfen Sie, ob die FlexClone Datei oder das FlexClone LUN zum automatischen Löschen mit der aktiviert ist volume file clone show-autodelete Befehl.

Das folgende Beispiel zeigt, dass die FlexClone LUN "lun1 Clone" für das automatische Löschen aktiviert ist:

```
cluster1::> volume file clone show-autodelete -vserver vs1 -clone
-path vol/vol1/lun1 clone
Vserver Name: vs1
Clone Path: vol/vol1/lun1_clone
**Autodelete Enabled: true**
```
Weitere Informationen über die Verwendung der Befehle finden Sie auf den jeweiligen man-Pages.

### **Das automatische Löschen einer bestimmten FlexClone Datei oder eines FlexClone LUN wird verhindert**

Wenn Sie ein FlexVol Volume zum automatischen Löschen von FlexClone Dateien und FlexClone LUNs konfigurieren, wird jeder Klon, der den angegebenen Kriterien entspricht, gelöscht. Wenn Sie bestimmte FlexClone Dateien oder FlexClone LUNs haben, die Sie erhalten möchten, können Sie diese beim automatischen Löschvorgang von FlexClone ausschließen.

### **Was Sie benötigen**

Eine FlexClone Lizenz muss installiert sein. Diese Lizenz ist in enthalten ["ONTAP One".](https://docs.netapp.com/us-en/ontap/system-admin/manage-licenses-concept.html#licenses-included-with-ontap-one)

### **Über diese Aufgabe**

Wenn Sie eine FlexClone Datei oder eine FlexClone LUN erstellen, ist die Autodelete-Einstellung für den Klon standardmäßig deaktiviert. FlexClone Dateien und FlexClone LUNs mit deaktiviertem Löschen bleiben erhalten, wenn Sie ein FlexVol Volume so konfigurieren, dass Klone automatisch gelöscht werden, um Speicherplatz auf dem Volume freizugeben.

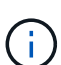

Wenn Sie die einstellen commitment Ebene auf das Volume zu try Oder disrupt, Sie können spezifische FlexClone Dateien oder FlexClone LUNs individuell erhalten, indem Sie Autodelete für diese Klone deaktivieren. Wenn Sie jedoch die einstellen commitment Ebene auf das Volume zu destroy Und die Listen zum Löschen enthalten lun clone, file clone, Die Volume-Einstellung überschreibt die Kloneinstellung und alle FlexClone Dateien und FlexClone LUNs können unabhängig von der Autodelete-Einstellung für die Klone gelöscht werden.

#### **Schritte**

1. Eine bestimmte FlexClone Datei oder ein FlexClone LUN kann nicht mithilfe der automatisch gelöscht werden volume file clone autodelete Befehl.

Das folgende Beispiel zeigt, wie Sie Autodelete für FlexClone LUN "lun1 Clone" in vol1 deaktivieren können:

```
cluster1::> volume file clone autodelete -vserver vs1 -volume vol1
-clone-path lun1 clone -enable false
```
Eine FlexClone Datei oder ein FlexClone LUN mit deaktiviertem Löschen kann nicht automatisch gelöscht werden, um Speicherplatz auf dem Volume freizugeben.

2. Vergewissern Sie sich, dass Autodelete für die FlexClone Datei oder für FlexClone LUN mit der deaktiviert ist volume file clone show-autodelete Befehl.

Das folgende Beispiel zeigt, dass Autodelete für die FlexClone LUN "lun1 Clone" false ist:

```
cluster1::> volume file clone show-autodelete -vserver vs1 -clone-path
vol/vol1/lun1_clone
  Vserver
Name: vs1
                                                Clone Path:
vol/vol1/lun1_clone
                                                Autodelete
Enabled: false
```
### **Befehle zum Konfigurieren des Löschens von FlexClone Dateien**

Wenn Clients FlexClone Dateien ohne die Verwendung des NetApp Manageability SDK löschen, können Sie die verwenden volume file clone deletion Befehle, die das schnellere Löschen von FlexClone Dateien von einem FlexVol Volume ermöglichen. Erweiterungen für und eine minimale Größe von FlexClone-Dateien werden verwendet, um schnelleres Löschen zu ermöglichen.

Sie können das verwenden volume file clone deletion Befehle, um eine Liste der unterstützten Erweiterungen und eine Mindestgröße für FlexClone Dateien in einem Volume anzugeben. Die schnellere Löschung wird nur für FlexClone Dateien eingesetzt, die die Anforderungen erfüllen. Bei FlexClone Dateien, die den Anforderungen nicht entsprechen, wird die langsamere Löschmethode verwendet.

Wenn Clients FlexClone Dateien und FlexClone LUNs aus einem Volume mithilfe des NetApp Manageability SDK löschen, gelten die Erweiterungs- und Größenanforderungen nicht, da die schnellere Löschmethode immer verwendet wird.

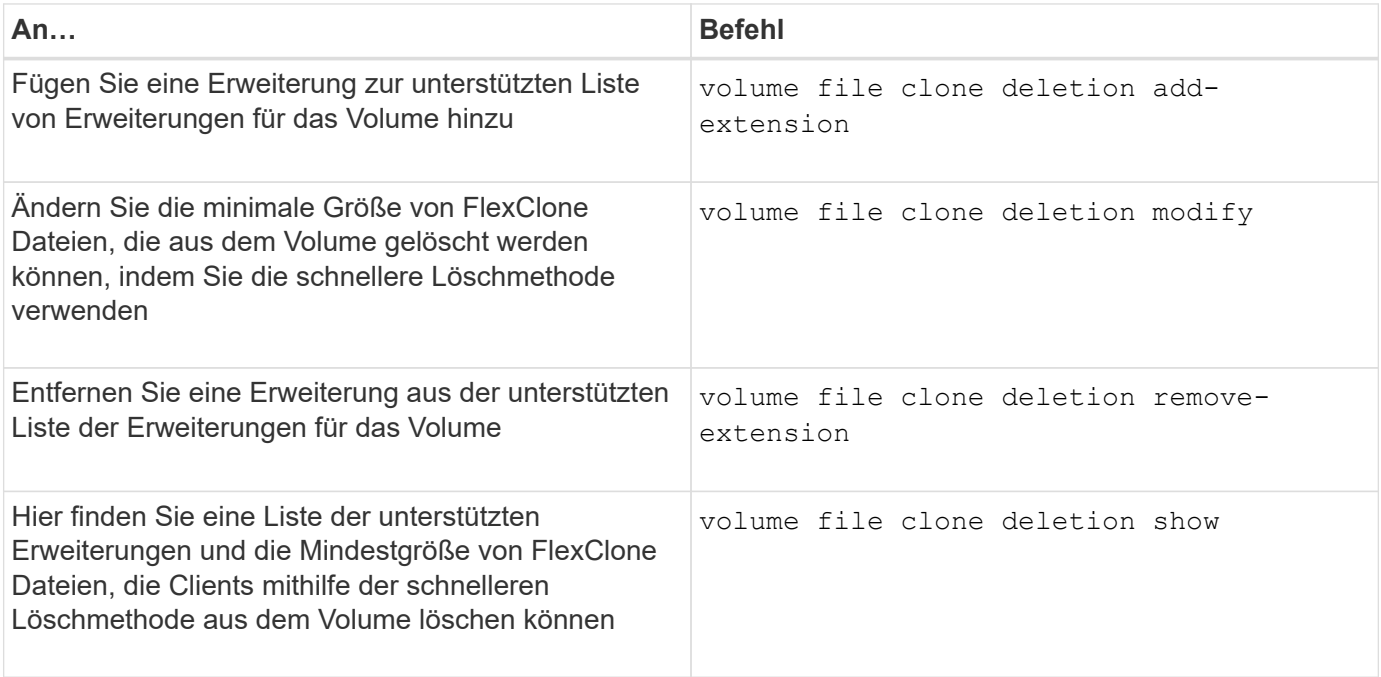

Ausführliche Informationen zu diesen Befehlen finden Sie in der entsprechenden man-Page.

### **Copyright-Informationen**

Copyright © 2024 NetApp. Alle Rechte vorbehalten. Gedruckt in den USA. Dieses urheberrechtlich geschützte Dokument darf ohne die vorherige schriftliche Genehmigung des Urheberrechtsinhabers in keiner Form und durch keine Mittel – weder grafische noch elektronische oder mechanische, einschließlich Fotokopieren, Aufnehmen oder Speichern in einem elektronischen Abrufsystem – auch nicht in Teilen, vervielfältigt werden.

Software, die von urheberrechtlich geschütztem NetApp Material abgeleitet wird, unterliegt der folgenden Lizenz und dem folgenden Haftungsausschluss:

DIE VORLIEGENDE SOFTWARE WIRD IN DER VORLIEGENDEN FORM VON NETAPP ZUR VERFÜGUNG GESTELLT, D. H. OHNE JEGLICHE EXPLIZITE ODER IMPLIZITE GEWÄHRLEISTUNG, EINSCHLIESSLICH, JEDOCH NICHT BESCHRÄNKT AUF DIE STILLSCHWEIGENDE GEWÄHRLEISTUNG DER MARKTGÄNGIGKEIT UND EIGNUNG FÜR EINEN BESTIMMTEN ZWECK, DIE HIERMIT AUSGESCHLOSSEN WERDEN. NETAPP ÜBERNIMMT KEINERLEI HAFTUNG FÜR DIREKTE, INDIREKTE, ZUFÄLLIGE, BESONDERE, BEISPIELHAFTE SCHÄDEN ODER FOLGESCHÄDEN (EINSCHLIESSLICH, JEDOCH NICHT BESCHRÄNKT AUF DIE BESCHAFFUNG VON ERSATZWAREN ODER -DIENSTLEISTUNGEN, NUTZUNGS-, DATEN- ODER GEWINNVERLUSTE ODER UNTERBRECHUNG DES GESCHÄFTSBETRIEBS), UNABHÄNGIG DAVON, WIE SIE VERURSACHT WURDEN UND AUF WELCHER HAFTUNGSTHEORIE SIE BERUHEN, OB AUS VERTRAGLICH FESTGELEGTER HAFTUNG, VERSCHULDENSUNABHÄNGIGER HAFTUNG ODER DELIKTSHAFTUNG (EINSCHLIESSLICH FAHRLÄSSIGKEIT ODER AUF ANDEREM WEGE), DIE IN IRGENDEINER WEISE AUS DER NUTZUNG DIESER SOFTWARE RESULTIEREN, SELBST WENN AUF DIE MÖGLICHKEIT DERARTIGER SCHÄDEN HINGEWIESEN WURDE.

NetApp behält sich das Recht vor, die hierin beschriebenen Produkte jederzeit und ohne Vorankündigung zu ändern. NetApp übernimmt keine Verantwortung oder Haftung, die sich aus der Verwendung der hier beschriebenen Produkte ergibt, es sei denn, NetApp hat dem ausdrücklich in schriftlicher Form zugestimmt. Die Verwendung oder der Erwerb dieses Produkts stellt keine Lizenzierung im Rahmen eines Patentrechts, Markenrechts oder eines anderen Rechts an geistigem Eigentum von NetApp dar.

Das in diesem Dokument beschriebene Produkt kann durch ein oder mehrere US-amerikanische Patente, ausländische Patente oder anhängige Patentanmeldungen geschützt sein.

ERLÄUTERUNG ZU "RESTRICTED RIGHTS": Nutzung, Vervielfältigung oder Offenlegung durch die US-Regierung unterliegt den Einschränkungen gemäß Unterabschnitt (b)(3) der Klausel "Rights in Technical Data – Noncommercial Items" in DFARS 252.227-7013 (Februar 2014) und FAR 52.227-19 (Dezember 2007).

Die hierin enthaltenen Daten beziehen sich auf ein kommerzielles Produkt und/oder einen kommerziellen Service (wie in FAR 2.101 definiert) und sind Eigentum von NetApp, Inc. Alle technischen Daten und die Computersoftware von NetApp, die unter diesem Vertrag bereitgestellt werden, sind gewerblicher Natur und wurden ausschließlich unter Verwendung privater Mittel entwickelt. Die US-Regierung besitzt eine nicht ausschließliche, nicht übertragbare, nicht unterlizenzierbare, weltweite, limitierte unwiderrufliche Lizenz zur Nutzung der Daten nur in Verbindung mit und zur Unterstützung des Vertrags der US-Regierung, unter dem die Daten bereitgestellt wurden. Sofern in den vorliegenden Bedingungen nicht anders angegeben, dürfen die Daten ohne vorherige schriftliche Genehmigung von NetApp, Inc. nicht verwendet, offengelegt, vervielfältigt, geändert, aufgeführt oder angezeigt werden. Die Lizenzrechte der US-Regierung für das US-Verteidigungsministerium sind auf die in DFARS-Klausel 252.227-7015(b) (Februar 2014) genannten Rechte beschränkt.

### **Markeninformationen**

NETAPP, das NETAPP Logo und die unter [http://www.netapp.com/TM](http://www.netapp.com/TM\) aufgeführten Marken sind Marken von NetApp, Inc. Andere Firmen und Produktnamen können Marken der jeweiligen Eigentümer sein.